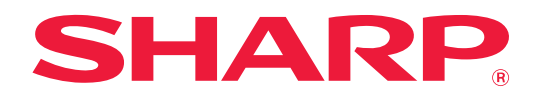

# **Guía AirPrint**

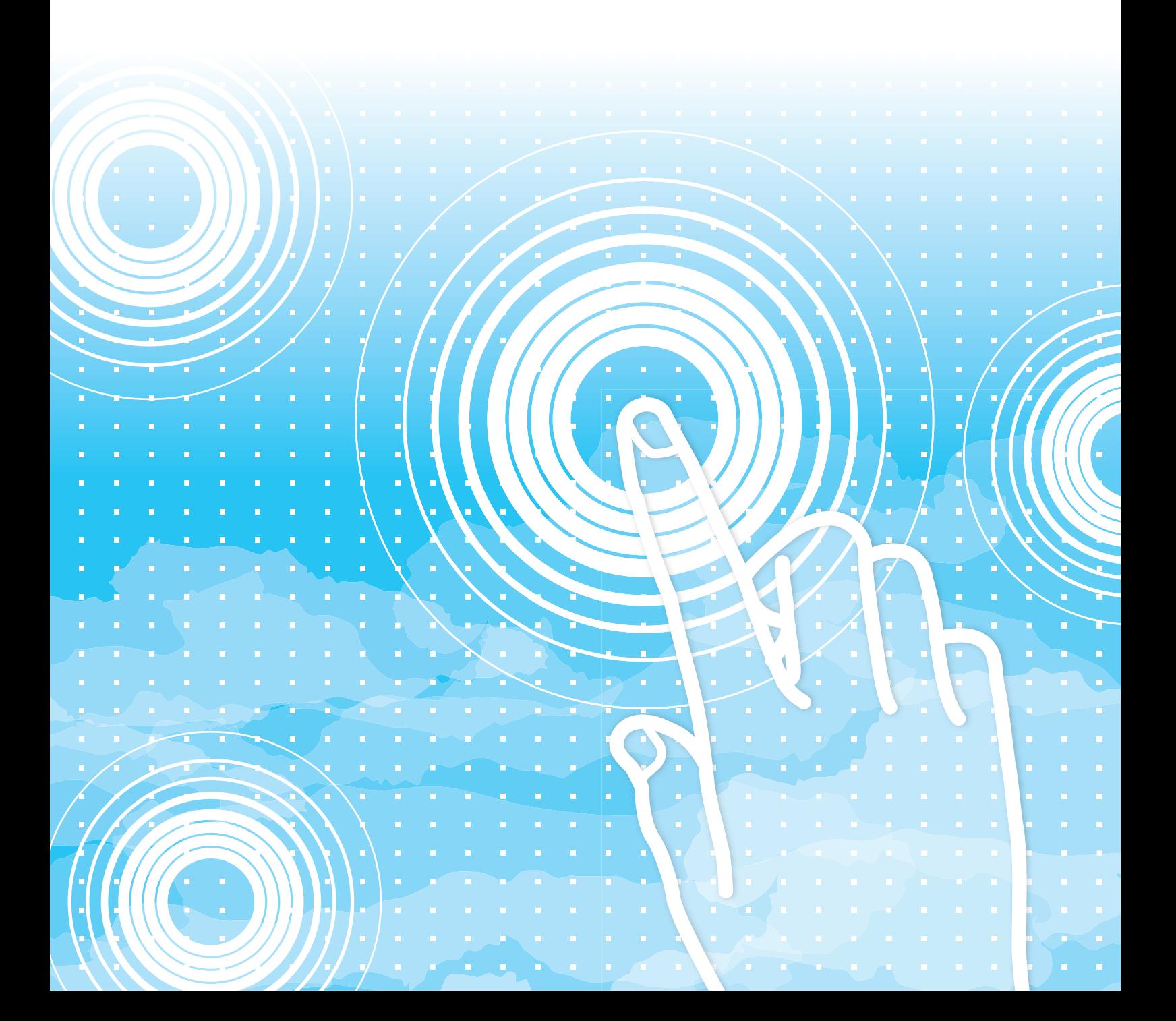

### **Guía AirPrint**

## **ÍNDICE**

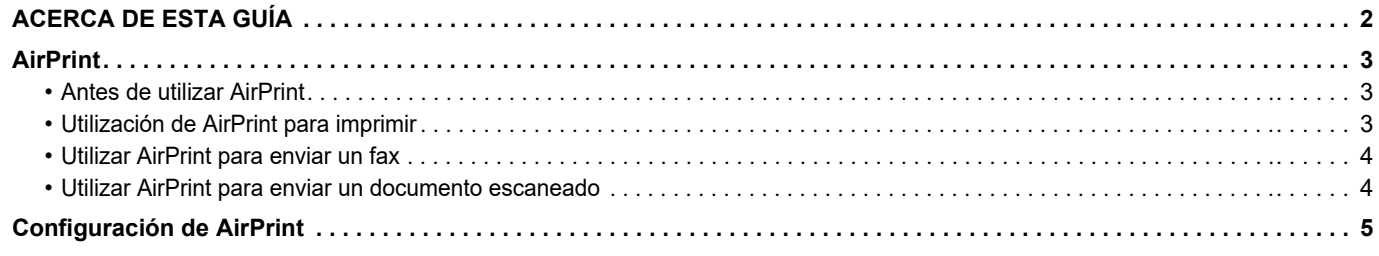

### <span id="page-1-0"></span>**ACERCA DE ESTA GUÍA**

Esta guía explica cómo utilizar AirPrint.

#### **Observaciones**

- Siempre que aparezca el nombre de modelo xx-xxxxx en este manual, deberá sustituirlo por el nombre de su modelo.
- Esta guía no incluye explicaciones detalladas de las funciones de la máquina. Si desea información detallada sobre los nombres y las funciones que aparecen en esta guía, consulte el Manual de usuario.
- Este manual se ha preparado con suma atención. Si tiene cualquier duda o consulta acerca del manual, póngase en contacto con su distribuidor o con el servicio técnico autorizado más cercano.
- Este producto ha sido sometido a estrictos procedimientos de control de calidad e inspección. En el improbable caso de que detecte alguna anomalía u otro problema, póngase en contacto con su distribuidor o con el servicio técnico autorizado más cercano.
- Exceptuando los casos previstos por la ley, SHARP no se hace responsable de las averías ocurridas durante la utilización del producto o de sus opciones, ni de las provocadas por un uso incorrecto del producto y sus opciones ni de otras averías, así como tampoco se responsabiliza de ningún daño que pudiese producirse por la utilización del producto.

#### **Advertencia**

- Se prohíbe la reproducción, adaptación o traducción del contenido de este manual sin autorización previa por escrito, excepto según lo dispuesto en las leyes de propiedad intelectual.
- Toda la información contenida en este manual está sujeta a cambios sin previo aviso.

#### **Ilustraciones, panel de funcionamiento, y páginas Web en esta guía**

Los dispositivos periféricos suelen ser opcionales; sin embargo, algunos modelos incluyen determinados dispositivos periféricos como equipamiento estándar.

Para algunas funciones y procedimientos, las explicaciones presuponen que están instalados otros dispositivos distintos a los anteriores. En función del contenido y en función del modelo y de los dispositivos periféricos que haya instalados, es posible que no pueda usarse. Si desea más información, consulte el Manual del usuario.

Este manual contiene referencias a la función de fax. No obstante, observe que la función de fax no está disponible en algunos países, regiones y modelos.

- Las pantallas, los mensajes y los nombres de las teclas que aparecen en el manual pueden variar con respecto a los de la máquina real debido a modificaciones y mejoras del producto.
- Las ilustraciones y las pantallas de configuración de este manual sirven solo como referencia y pueden variar según el modelo, las opciones instaladas, los ajustes con un valor distinto al predeterminado y el país o la región.
- Los detalles de los ajustes del sistema y los métodos de ajuste pueden diferir según el modelo.
- En este manual se da por sentado que se está utilizando una máquina a todo color. Algunas de las explicaciones pueden no aplicarse a una máquina en blanco y negro.

### <span id="page-2-0"></span>**AirPrint**

Los datos pueden seleccionarse de aplicaciones compatibles con AirPrint e imprimirse después con la máquina, enviarse como fax o escanearse.

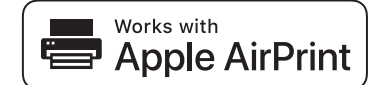

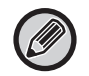

• Tenga en cuenta que los detalles de compatibilidad variarán entre macOS (Mac) e iOS (iPhone/iPad).

- macOS (Mac)
- La impresión/fax/envío desde macOS está disponible utilizando la compatibilidad AirPrint en la máquina. • iOS (iPhone/iPad)
	- La impresión solo desde iOS está disponible utilizando la compatibilidad AirPrint en la máquina.
- Según el modelo, es posible que se requiera un kit de expansión PS para poder usar AirPrint.

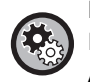

**Para activar AirPrint**

En "Ajustes del administrador (administrador)" en "Página web", seleccione [Configuración de la red] → [Configuración de AirPrint].

► [Configuración de AirPrint \(página 5\)](#page-4-0)

### <span id="page-2-1"></span>**Antes de utilizar AirPrint**

Para utilizar AirPrint en su sistema macOS, primero debe registrar la información de la máquina en su dispositivo. No se necesitan ajustes avanzados para utilizar AirPrint en iOS.

Active AirPrint en los ajustes de la máquina y active también AirPrint en su dispositivo.

- **(1) Haga clic en [Impresión y Escaneado] ([Impresión y Escaneado]) en las preferencias del sistema.**
- **(2) Haga clic en el botón [+].**
- **(3) Seleccione el nombre de la máquina de la lista, seleccione [AirPrint] ([AirPrint seguro]) en los controladores y haga clic en [Añadir].**

La instalación se inicia y la máquina se puede utilizar con AirPrint.

### <span id="page-2-2"></span>**Utilización de AirPrint para imprimir**

El procedimiento de impresión depende de la aplicación. A continuación se explica, a modo de ejemplo, el procedimiento para imprimir una página web visualizada con la versión de Safari para iOS.

**(1) Abra la página que desee imprimir en Safari.**

Utilice los comandos de Safari para abrir la página que desee imprimir.

- **(2)** Pulse  $\overline{11}$ .
- **(3) Pulse [Imprimir].**

Aparecerá el menú. Pulse [Imprimir].

- **(4) Seleccione la impresora.** Aparecerán las impresoras compatibles con AirPrint de la misma red que el dispositivo. Seleccione la máquina.
- **(5) Seleccione la configuración de impresión y pulse [Imprimir].** Defina el número de copias y otros ajustes según se requiera y pulse [Imprimir].

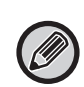

• Las funciones que pueden utilizarse al imprimir con AirPrint varían dependiendo del sistema operativo y de la aplicación.

• Para imprimir con AirPrint cuando se utiliza la función de autenticación de usuario de la máquina, desactive [Deshab. Impr. us. invál.] en "Configu sistema (administrador)" → [Control de Usuario].

### <span id="page-3-0"></span>**Utilizar AirPrint para enviar un fax**

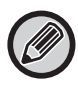

La función de fax puede no estar disponible según el país, región o modelo.

Con la máquina puede enviar por fax un archivo creado en una aplicación compatible con AirPrint. El procedimiento de envío depende de la aplicación.

Consulte el manual de la aplicación para enviar un archivo por fax. Como ejemplo, se explica el procedimiento para la transmisión en el sistema macOS.

- **(1) Abra el archivo que desea enviar.**
- **(2) Seleccione [Imprimir] en [Archivo] en la aplicación.**
- **(3) Seleccione la máquina fax en la [Impresora].**
- **(4) Introduzca el número de fax en la dirección. Cuando haya terminado de seleccionar los ajustes, haga clic en [En. fax].**

Se inicia la transmisión del fax.

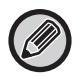

Si está activada la función de autenticación de usuario de la máquina, AirPrint no puede enviar faxes. Para enviar faxes por AirPrint, desactive la función de autenticación de usuario.

### <span id="page-3-1"></span>**Utilizar AirPrint para enviar un documento escaneado**

Puede escanear un documento en la máquina utilizando una aplicación compatible con AirPrint y enviar el documento escaneado a un dispositivo.

El procedimiento de envío depende de la aplicación.

Consulte el manual de la aplicación para enviar un documento escaneado. Como ejemplo, se explica el procedimiento para escanear en el sistema macOS.

- **(1) Coloque el original.**
- **(2) Haga clic en [Impresión y Escaneado] ([Impresión y Escaneado]) en las preferencias del sistema.**
- **(3) Seleccione la máquina en la lista "Impresora", haga clic en [Digitalizar] y en [Abrir escáner].**
- **(4) Cuando haya terminado de seleccionar los ajustes, haga clic en [Digitalizar].**

El escaneado comienza.

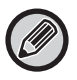

• Para utilizar AirPrint para Escanear envío, puede utilizar Escanear envío cuando se muestre la pantalla de copia o la pantalla de escaneo.

• Si se utiliza la función de autenticación de usuario de la máquina, una imagen escaneada con AirPrint se trata como un trabajo de usuario no válido.

### <span id="page-4-0"></span>**Configuración de AirPrint**

Ø

Para usar con AirPrint cuando se utiliza la función de autenticación de usuario de la máquina, desactive [Deshab. Impr. us. invál.] en "Configu sistema (administrador)" → [Control de Usuario].

### **Configuración de AirPrint**

#### **AirPrint (Imprimir/Escanear/Envío de fax)**

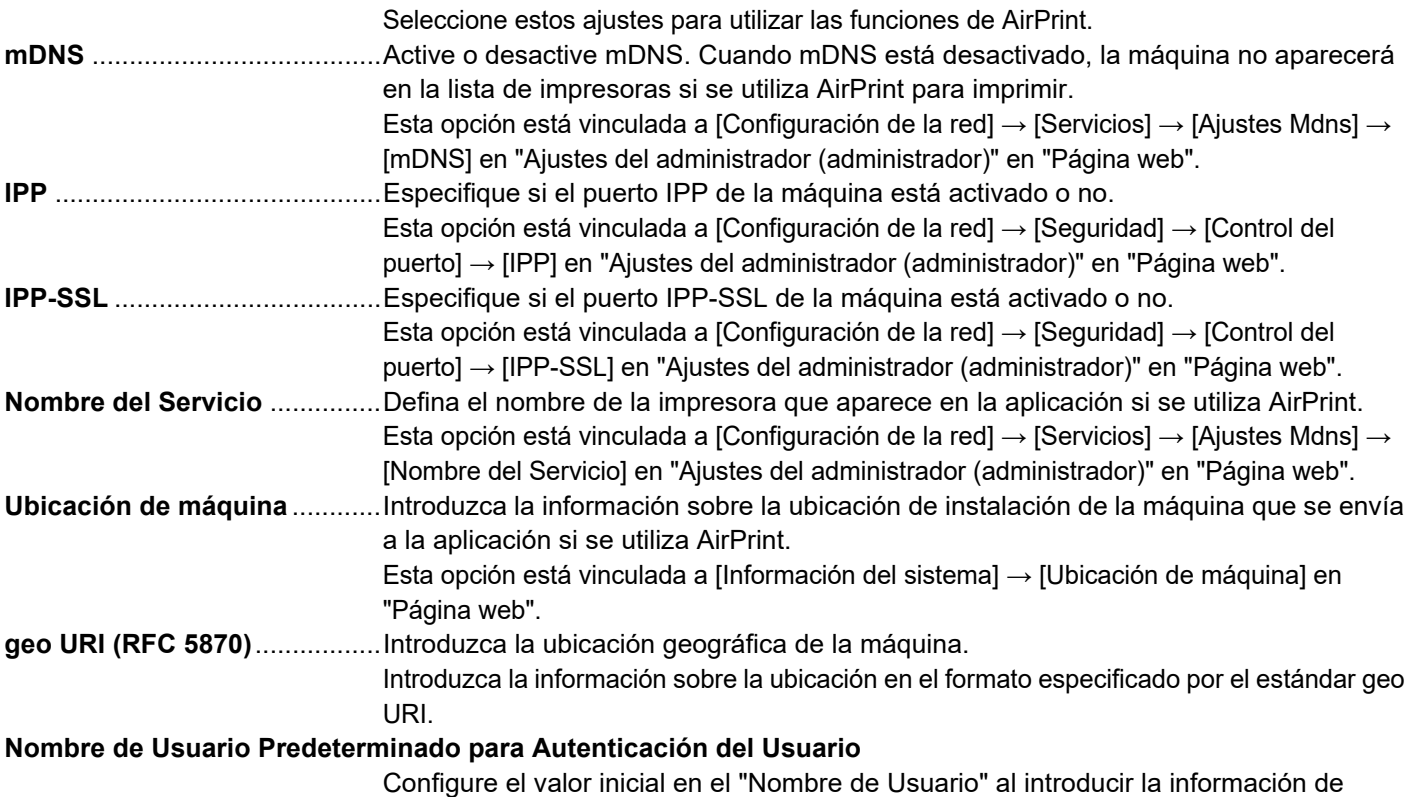

#### autenticación del usuario desde el terminal del cliente.

### **Autenticación IPP**

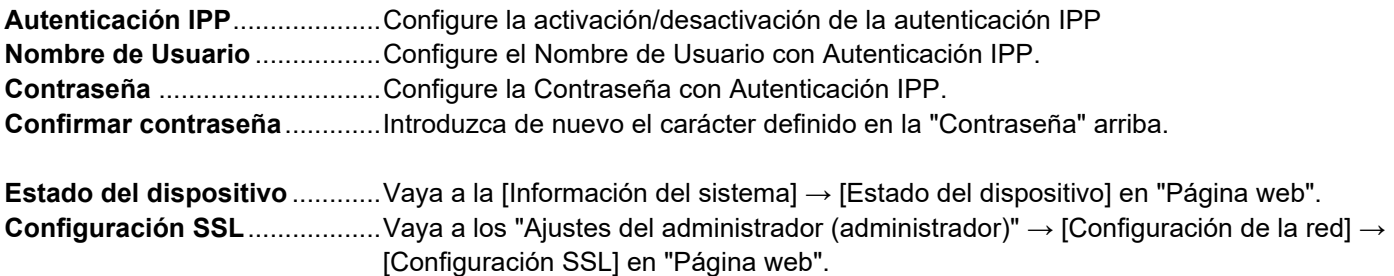

### **Versión firmware**

Se muestra la información sobre el firmware.

#### **Servicios** Impresión directa

- Configuración de AirPrint
- Configuración de Google Cloud
- LDAP
- Prueba de conexión

### **1 Haga clic en [Configuración de AirPrint] en el marco del menú.**

Aparecerá la pantalla "Configuración de AirPrint".

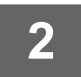

#### **2 Introduzca la información necesaria en "mDNS", "IPP", "IPP-SSL" y "Nombre del Servicio".**

Cuando utilice la autenticación IPP, configure también cada uno de los elementos de la autenticación IPP.

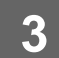

**3 Una vez que haya completado todos los campos, haga clic en [Someter].**

AirPrint y el logotipo de AirPrint son marcas comerciales de Apple Inc.

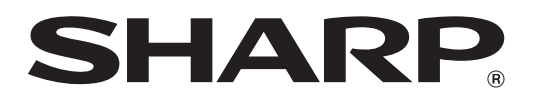

**SHARP CORPORATION**